# **Scenery Definition File (TSC)**

The TSC file is a [text file](https://www.aerofly.com/dokuwiki/doku.php/simulator:text_files) that can be edited with a regular text editor. The file can contain coordinates for an airport, a custom scenery object, runways, helipads and a lot more.

Theses TSC files are placed in subdirectories of "places" folder in the scenery directory. For the creation of new scenery we have to set up a new TSC file and save it in our intermediate scenery folder.

**We recomment reading through the [Scenery introduction tutorial](https://www.aerofly.com/dokuwiki/doku.php/sdk:scenery)** first which provices a bit more background.

Let's break down the content of the TSC file.

## **How to optain the coordinates**

Please visit the [Geographic Coordinates](https://www.aerofly.com/dokuwiki/doku.php/sdk:scenery_coordinates) tutorial to see how you can find out the coordinates that you need for your scenery projects.

#### **Overview**

The first area defines the type of scenery object that you defining, e.g. an airport. After that individual scenery objects like the ground mesh or decals are defined. The file then defines runway of an airport, start positions, parking positions and view positions. Entire blocks of the file can be removed when they are not applicable. E.g. you don't need to add the code lines for runways and parking positions if you only want to create a basic scenery object (and not an airport).

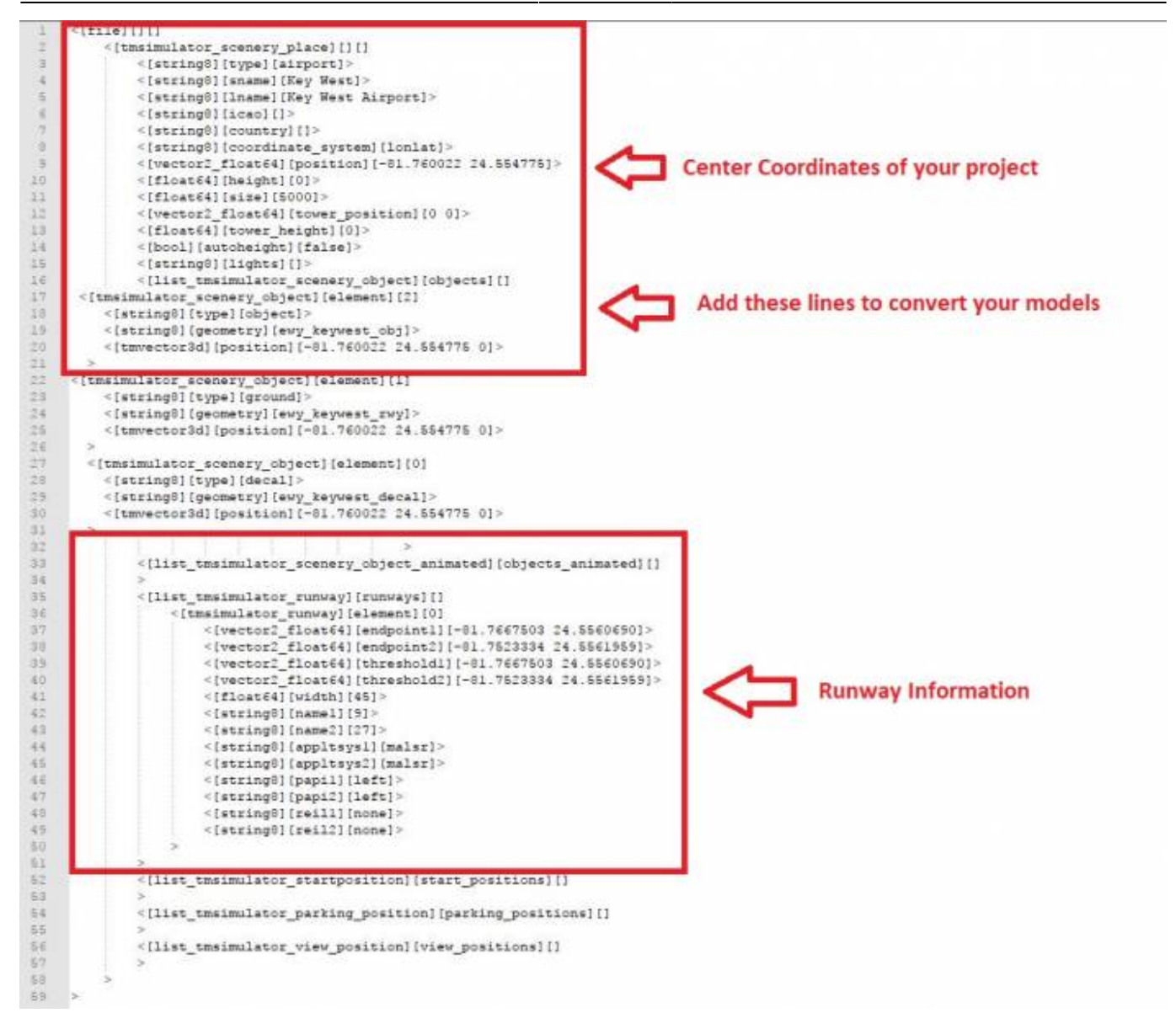

## **Airport/Scenery Parameters**

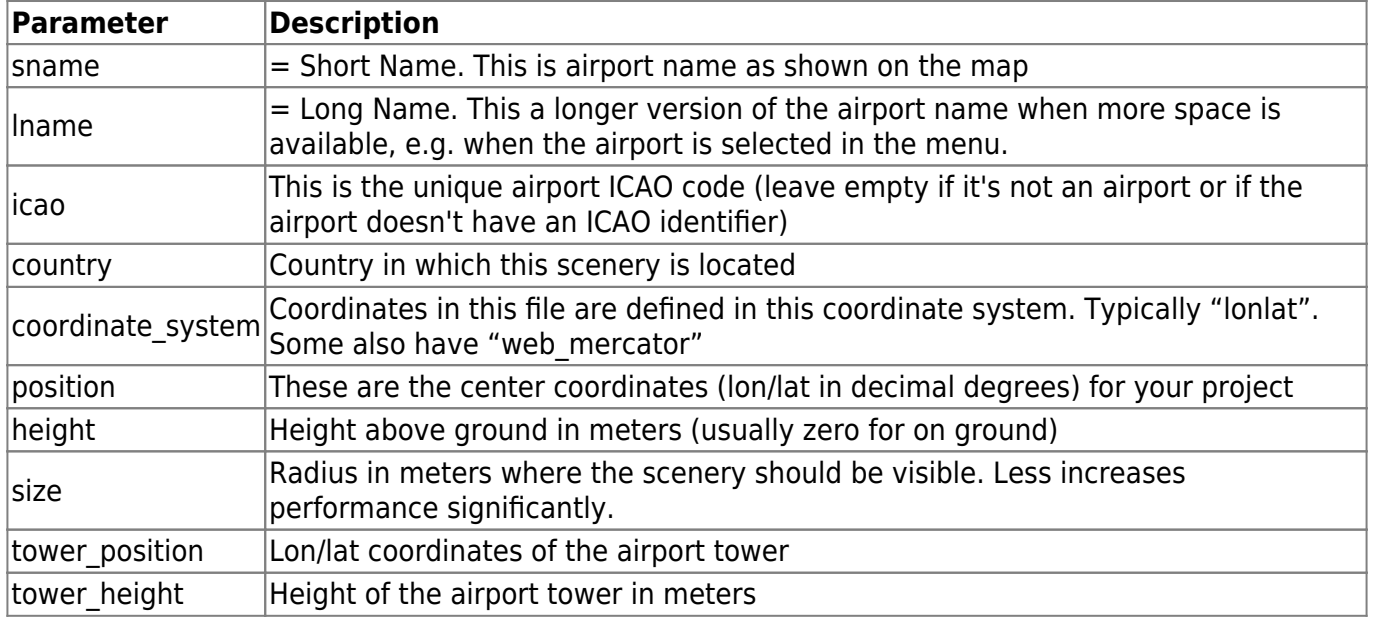

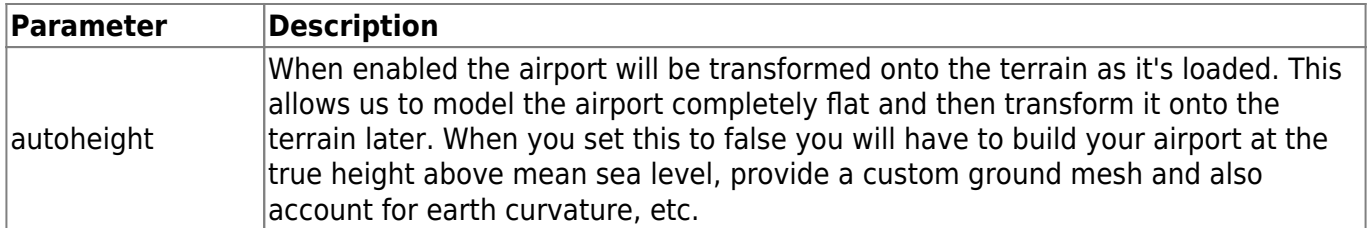

# **Scenery Objects**

Individual geometries of the 3D model are used for specific functions such as (generic) objects, ground and decals. These functions are assigned as individual blocks within the tsc file.

You can defined multiple blocks of the same type if needed.

Please also read the documentation of the [different object classes](https://www.aerofly.com/dokuwiki/doku.php/sdk:scenery).

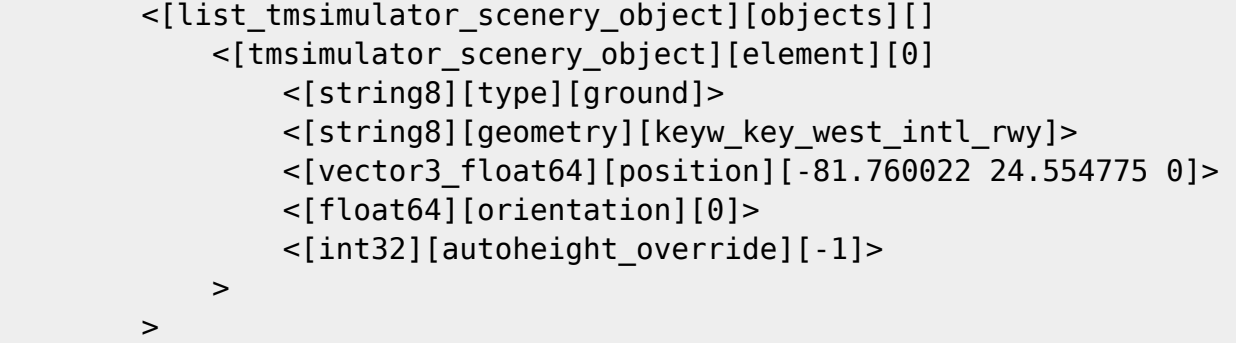

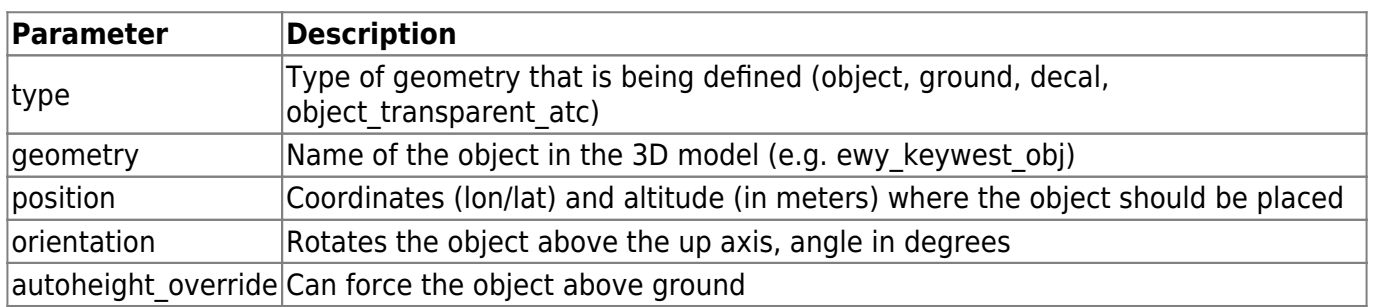

## **Animated Objects**

Animated objects require an animation to be set before exporting. The exporter then creates a .tma file that contains the keyframe animation data. Both the geometry (.tmb file name) as well as the animation file (.tma file name) are then added to the respective lines in the objects animated elements.

```
 <[list_tmsimulator_scenery_object_animated][objects_animated][]
     <[tmsimulator_scenery_object_animated][element][0]
         <[string8][geometry][animations_guy_talking]>
         <[string8][animation][animations_guy_talking]>
         <[vector3_float64][position][11.350648 47.257897 0]>
         <[float64][rot_in_degree][0]>
         <[float64][duration][0]>
         <[float64][time_scale][1]>
         <[bool][autoheight][true]>
```
-> -> -> -> -> -> >

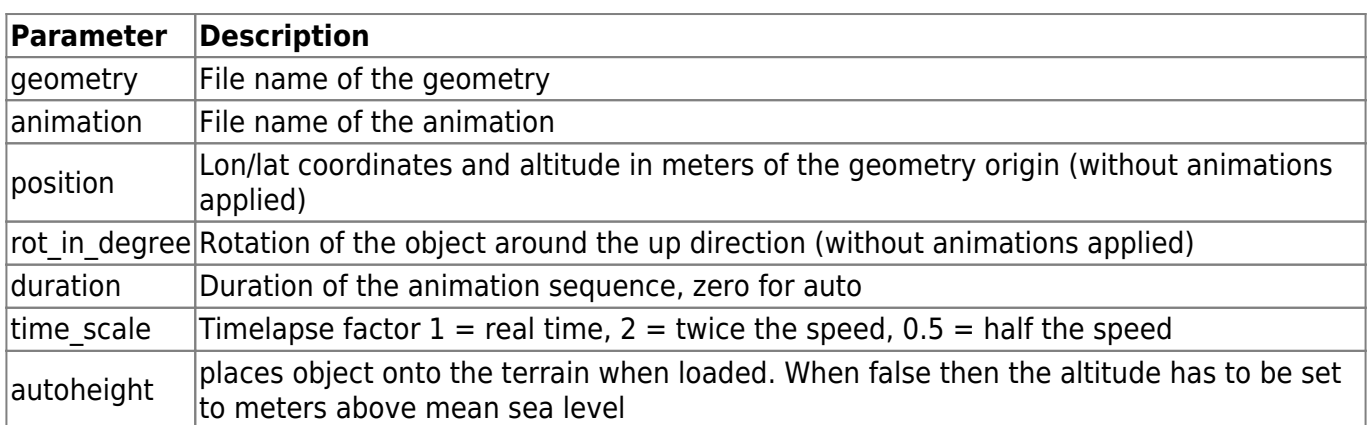

## **Runways**

Each runway is defined in the tsc as a set of coordinates (lon/lat).

Example section:

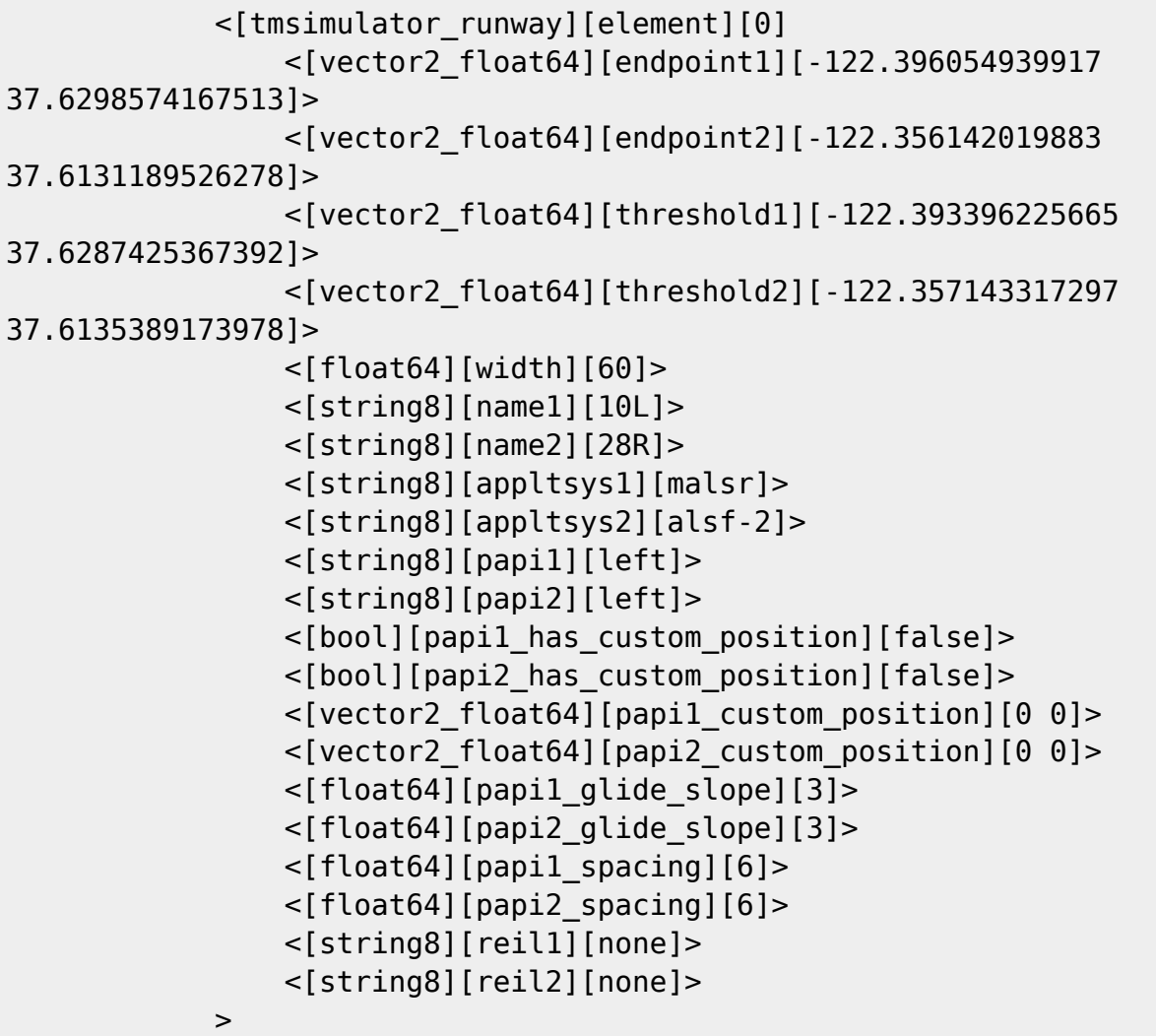

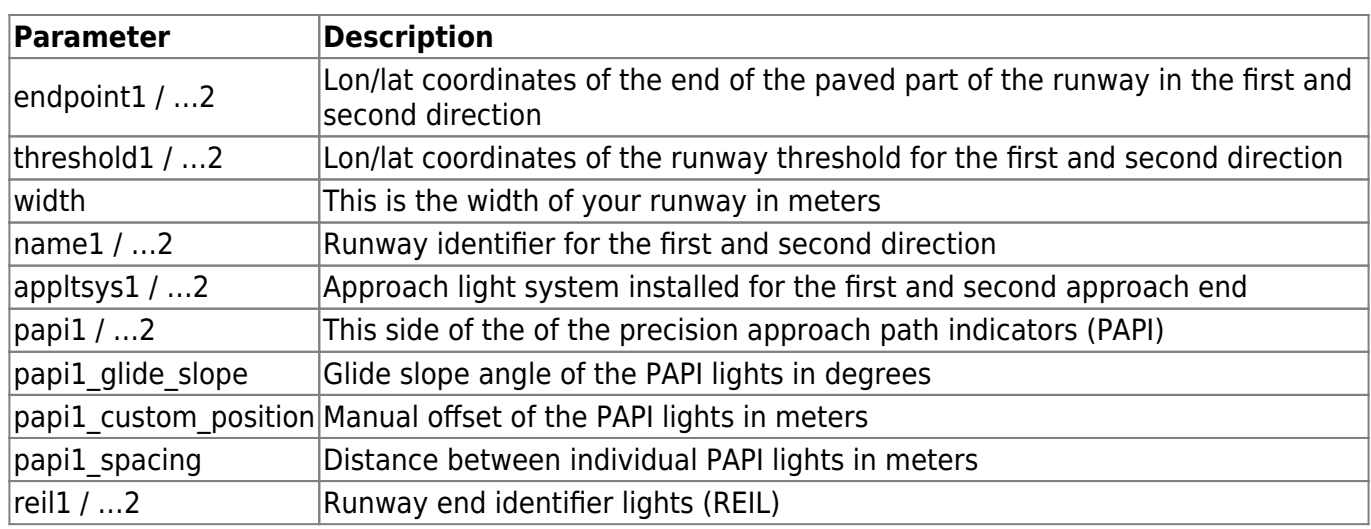

## **Approach Lighting System (ALS)**

appltsys1 - approach lighting system on approach end 1 appltsys2 - approach lighting system on approach end 2

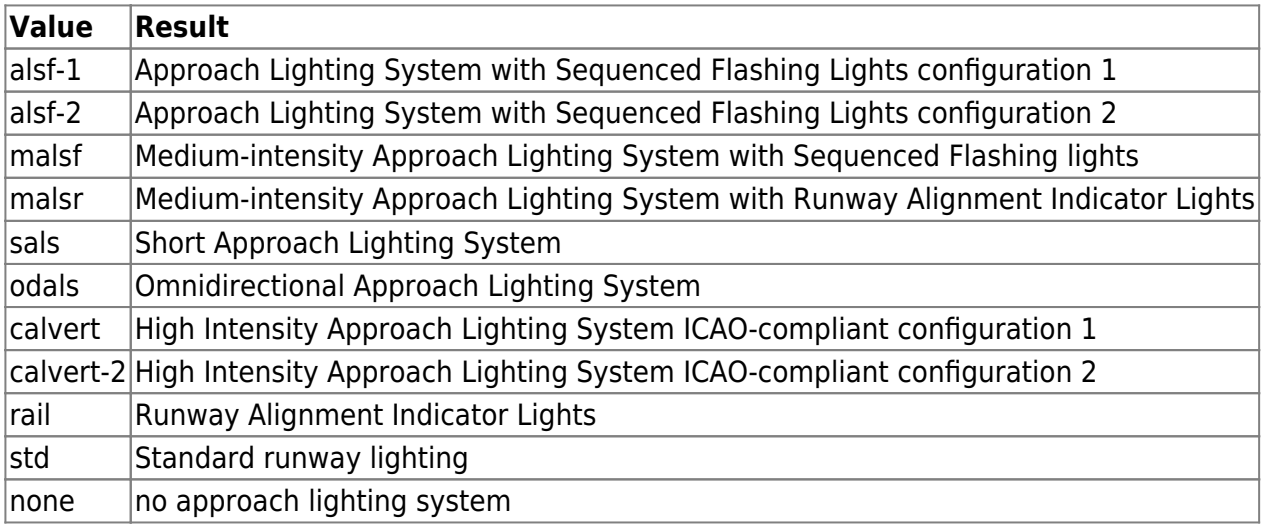

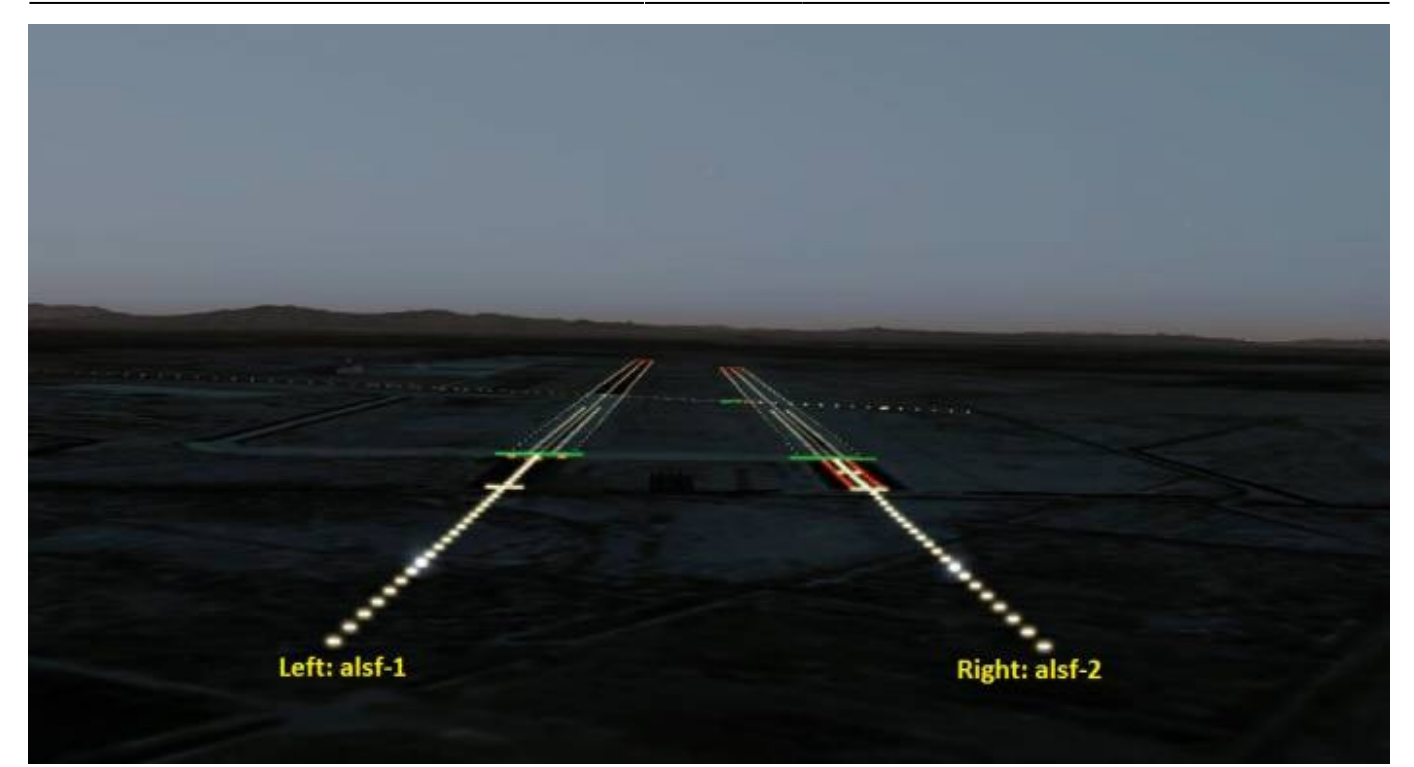

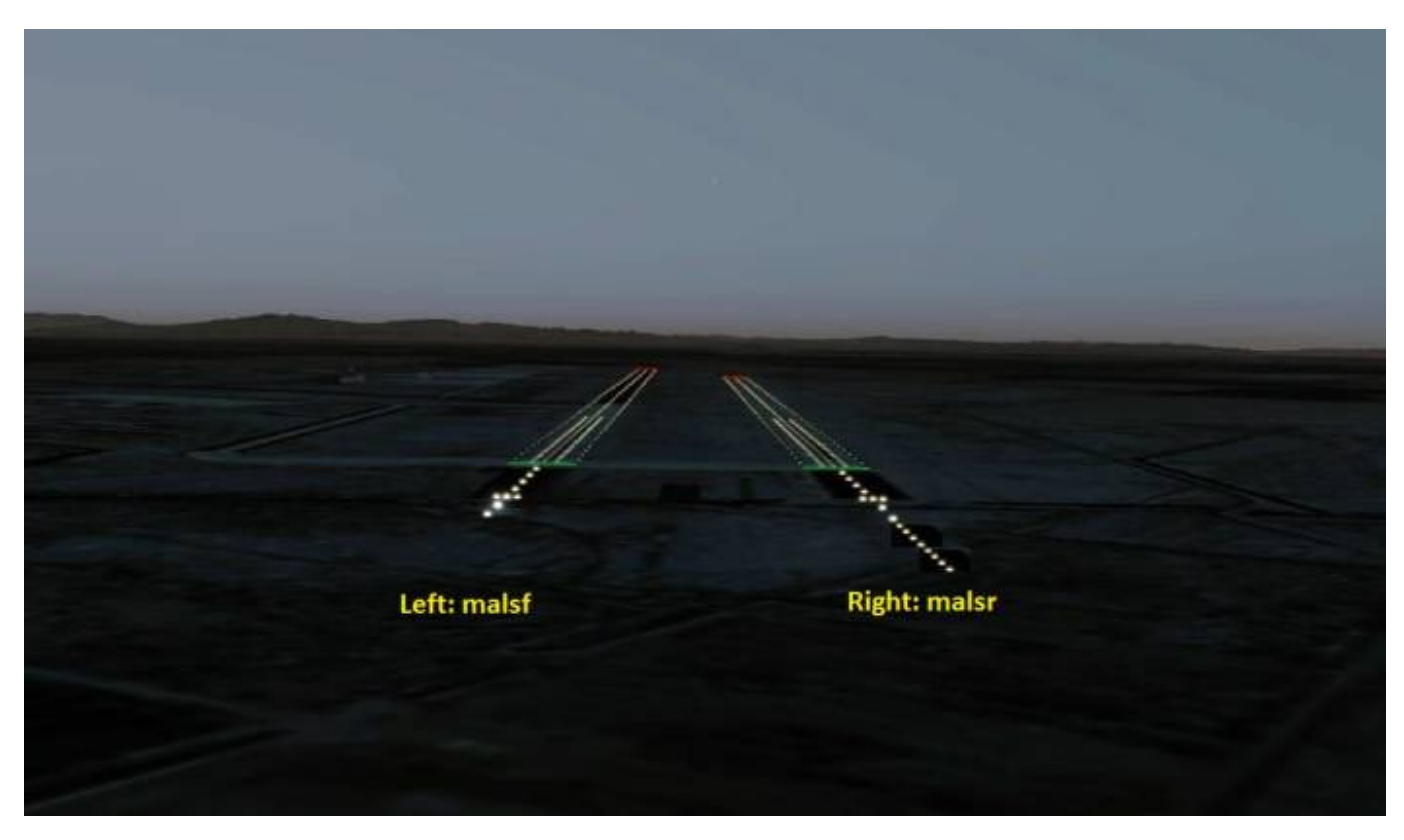

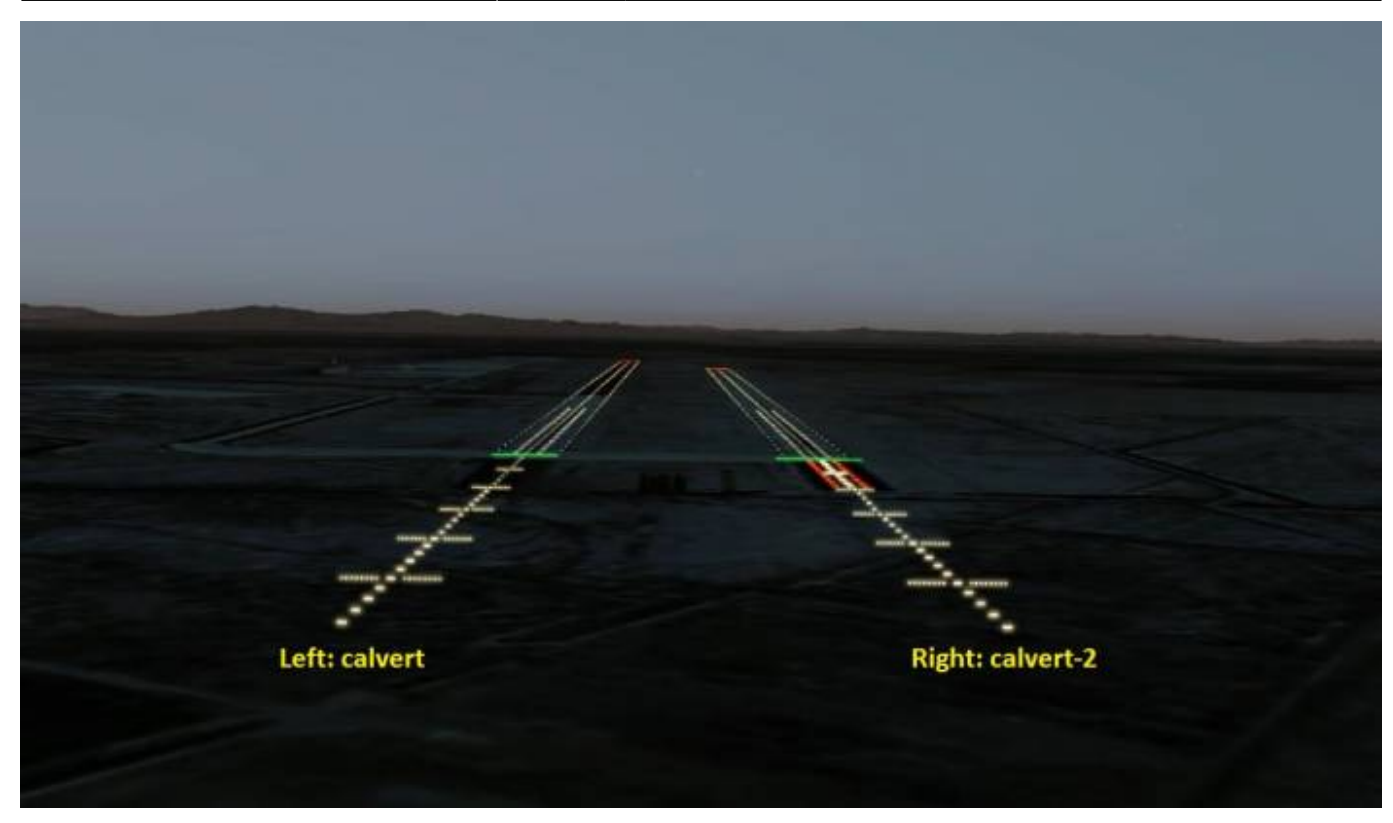

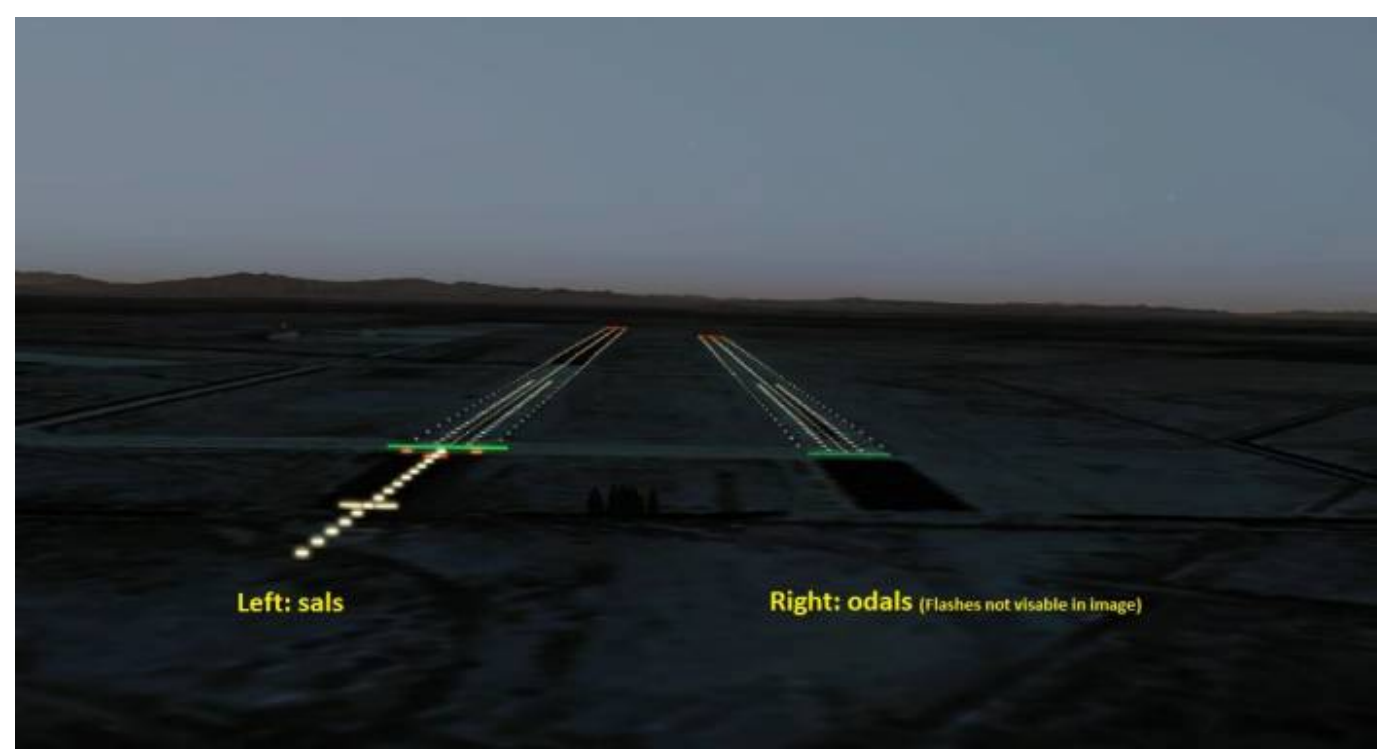

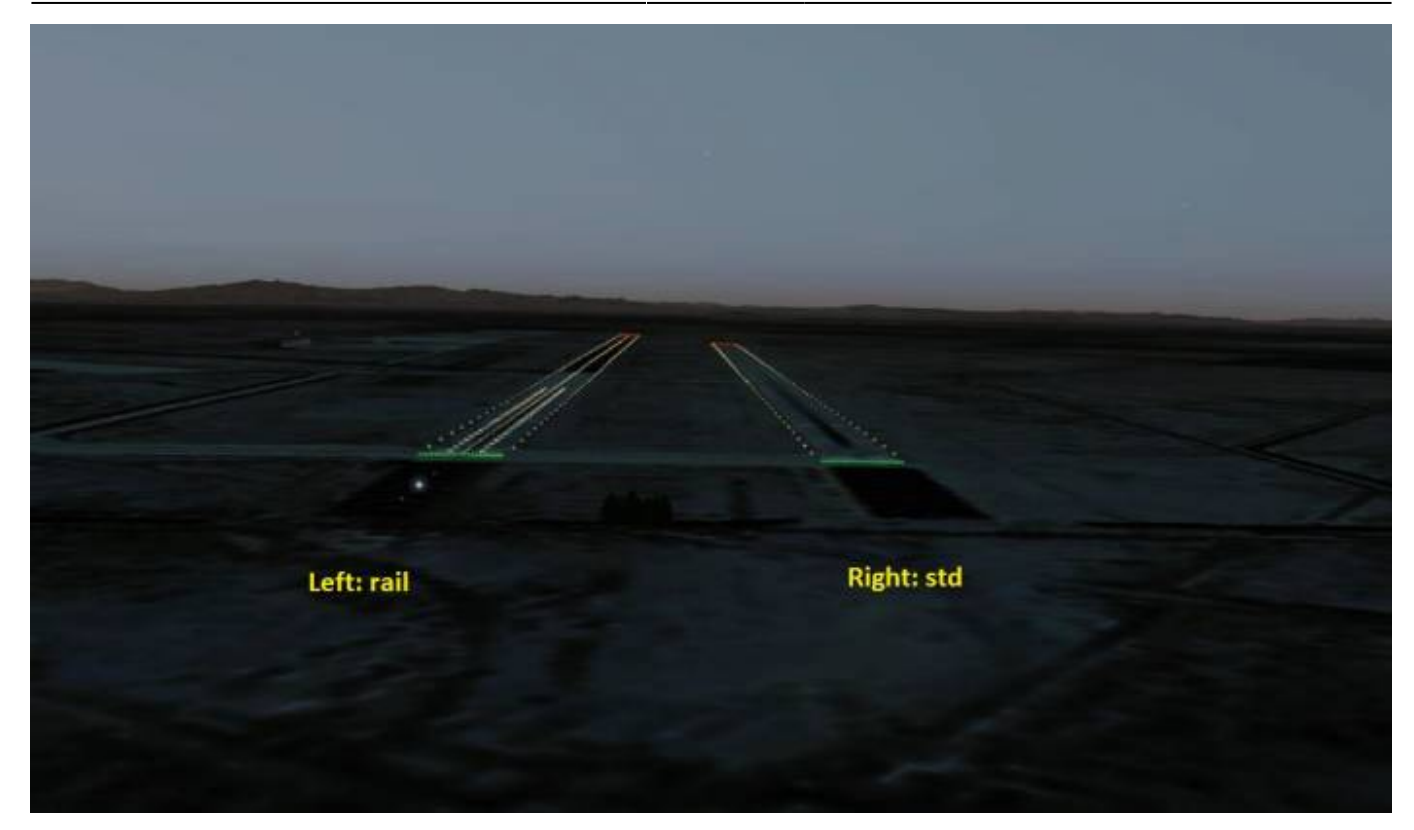

## **Precision Approach Path Indicator (PAPI)**

papi1 - precision approach path indicator on approach end 1 papi2 - precision approach path indicator on approach end 2

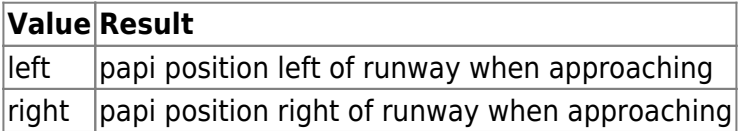

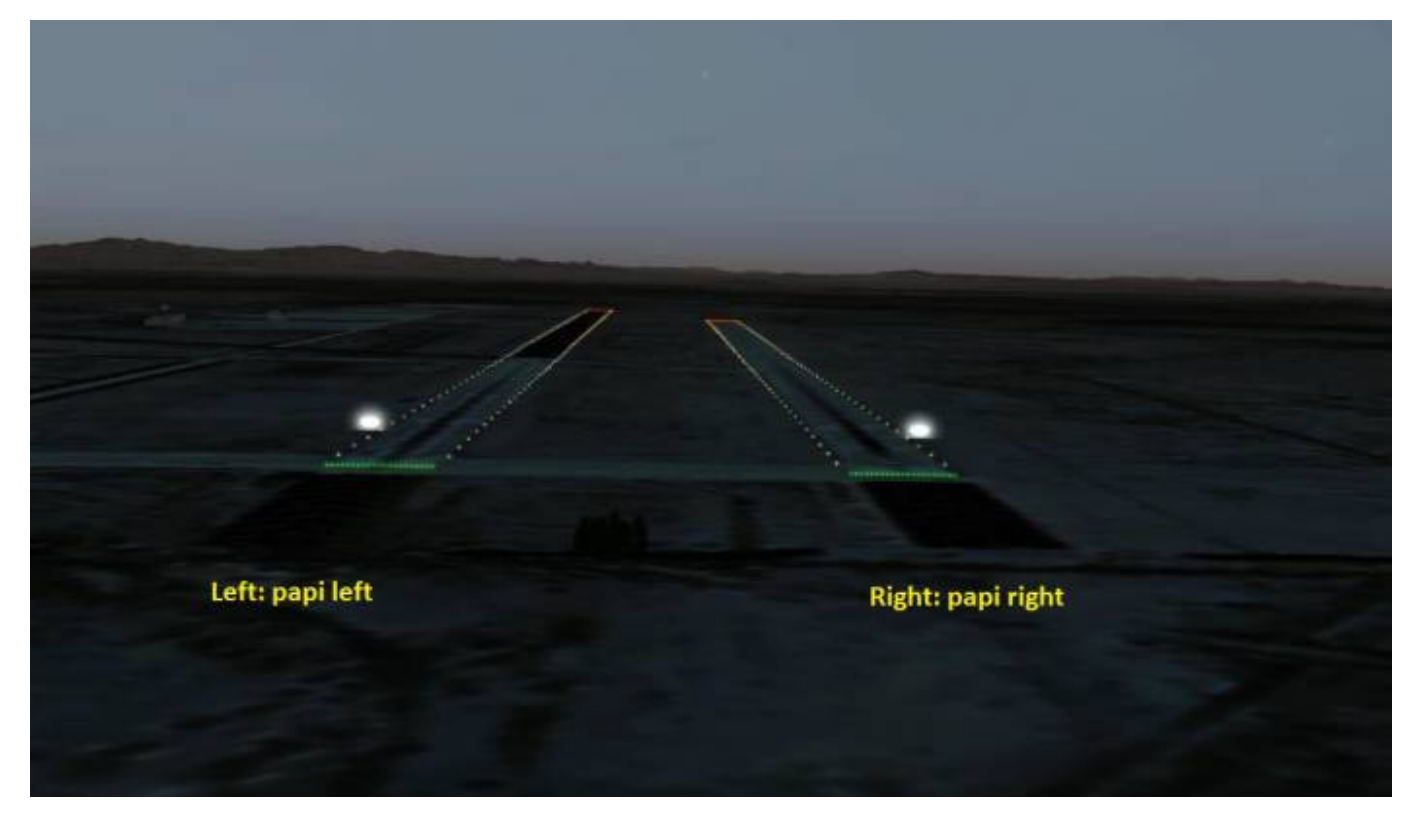

## **Runway End Identifier Lights (REIL)**

reil1 - runway end identifier lights as seen from approach end 1 reil2 - runway end identifier lights as seen from approach end 2

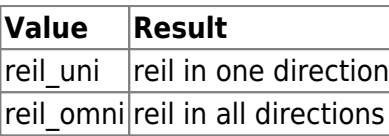

## **Helipads**

Helipads are defined in the tsc file as well:

Example:

```
 <[list_tmsimulator_helipad][helipads][]
              <[tmsimulator_helipad][element][0]
                  <[string8][name][H1]>
                  <[string8][type_name][building]>
                  <[vector2_float64][position][-81.7599657782887
24.5549091932849]>
                  <[float64][radius][8]>
                  <[float64][heading][89.13]>
                  <[float64][height][0]>
-> -> -> -> -> ->
\sim \sim \sim >
```
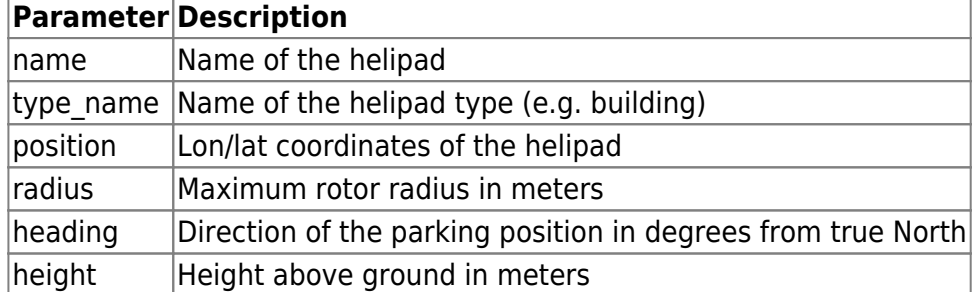

## **Parking Positions**

Towards the end of the file you can define individual parking positions.

Example:

```
 <[list_tmsimulator_parking_position][parking_positions][]
             <[tmsimulator_parking_position][element][0]
                  <[vector2_float64][position][-122.387688269125
37.6102106074827]>
                  <[float64][heading][29.28]>
                  <[string8][name][Parking Position #1]>
-> -> -> -> -> ->
             <[tmsimulator_parking_position][element][1]
                  <[vector2_float64][position][-122.378445704023
37.6277080224156]>
                  <[float64][heading][297.68]>
                 <[string8][name][Parking Position #2]>
-> -> -> -> -> ->
         >
```
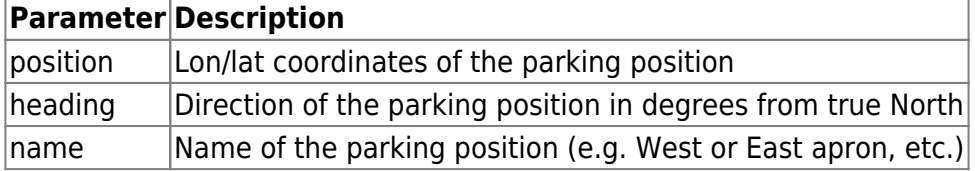

From: <https://www.aerofly.com/dokuwiki/> - **Aerofly FS Wiki**

Permanent link: **[https://www.aerofly.com/dokuwiki/doku.php/sdk:scenery\\_tsc](https://www.aerofly.com/dokuwiki/doku.php/sdk:scenery_tsc)**

Last update: **2020/05/10 20:12**

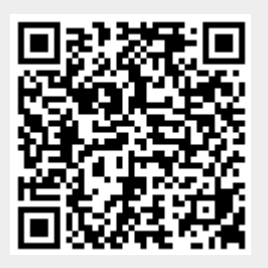